# **Geo-Browser Dokumentation**

### <span id="page-0-0"></span>**Content**

- [Content](#page-0-0)
	- [Documentation](#page-0-1)
		- **•** [Load Data](#page-0-2)
		- [Load Overlay](#page-0-3)
		- [Dataset Information](#page-0-4)
		- [Background Map](#page-1-0)
		- [Map Selector Tools](#page-1-1)
		- Filter
		- [Publication Place](#page-1-3)
		- [Timeline and List of Results](#page-1-4)
		- [Animation](#page-1-5)
- [Maps](#page-1-6)
- [Versions and Releases](#page-2-0)
- [Release History](#page-2-1)
- [Specification for the Use](#page-2-2)
	- [Tools for the Production of KML- or CSV Files](#page-2-3)
	- [Example Files](#page-2-4)
- [GIT Repository](#page-2-5)
- [Bug Tracking](#page-3-0)
- $\bullet$  [FAQ](#page-3-1)

## <span id="page-0-1"></span>**Documentation**

The DARIAH-DE Geo-Browser is freely accessible on the internet: [https://geobrowser.de.dariah.eu.](https://geobrowser.de.dariah.eu) All functions are provided without any registration.

Geo Browser is a tool for the visualization and analysis of space-time-relations for humanities scholars. The Browser shows a map of the world. By scrolling you can zoom in and out. On the left side is a [zoom-bar](https://wiki.de.dariah.eu/download/attachments/30376748/scrollen.png?version=3&modificationDate=1450775163405&api=v2), with which you can zoom in and out, by pulling the cursor to + or - ([see chart 1](https://wiki.de.dariah.eu/download/attachments/30376748/Screenshot%20Start%20Geobrowser.png?version=1&modificationDate=1450775133639&api=v2) ).

You can find further information on the Geo Browser and Datasheet Editor on the DARIAH-DE homepage:<https://de.dariah.eu/geobrowser>.

### <span id="page-0-2"></span>**Load Data**

In the upper part you can choose, which kind of data you want to upload in the geo-browser. With "Static Data" you can choose sample data. They are extracted from WebOPAC Göttingen, [Flickr](https://www.flickr.com/) , the [Internet Movie Database](http://www.imdb.com) and from [Wikidata](https://www.wikidata.org/wiki/Wikidata:Main_Page) and already preprocessed -for the Geo-Browser.

Satic Flickr Data is using data from Flickr. Place and time of the user shots are recorded here. (Example for a search: Concerts of a certain band), "Political data" includes examples of political data. Static IMDB data uses data of the "Internet Movie Database" and extracts the metadata time and place of the movie production. "DBPedia Queries" is a collection of structured information of Wikipedia [\(http://wiki.](http://wiki.dbpedia.org/About) [dbpedia.org/About](http://wiki.dbpedia.org/About)) ([see chart 2](https://wiki.de.dariah.eu/download/attachments/30376748/Screenshot%20geladene%20Daten.png?version=1&modificationDate=1450772854631&api=v2)). On "KML file URL" you can upload KML files via the URL. KML files can be created with the [GoogleMaps-](https://mapsengine.google.com/map/?hl=de)[Engine,](https://mapsengine.google.com/map/?hl=de) among others. Here you can create a map which can be downloaded. The downloaded data is a KMZ file, which can be converted to a KML file with e.g. [7-zip,](http://www.7-zip.org/) or you can upload the KMZ file directly. For uploading KML files from your local hard drive, you have to choose "local KML file". You can also do this with a CSV file. Note: When you are using Windows, you can create CSV files with e.g. Microsoft Excel or OpenOffice Calc. When you are using Mac OS X you can create CSV files with Numbers. The loaded data is represented on the map by colored circles. By double clicking a colored circle, the category and the number of hits for this specific area will be displayed [\(see chart 3](https://wiki.de.dariah.eu/download/attachments/30376748/Screenshot%20Doppelklickkreis.png?version=1&modificationDate=1450772886068&api=v2) ). When different categories are uploaded, they will be displayed in different colors. At the bottom right of the map, a legend with colors and the corresponding categories will appear.

### <span id="page-0-3"></span>**Load Overlay**

On "[Load Overlay](https://wiki.de.dariah.eu/download/attachments/30376748/loadoverlay.png?version=1&modificationDate=1450774967559&api=v2)" in the upper field you have to choose the data type of the file which you want to use as the overlay. An overlay is a graphical map which you can superimpose on the original map. For example you can load locations from a current map and create an Overlay of a historical map, and therefore see the current and historical positions of the locations. You can also use URL's from KML and KMZ files, using the options "KML File URL" or "KMZ File URL".

By clicking on "ArcGIS WMS" you can specify a WMS-Server-URL and a layer which should be shown.

Besides the latitude and longitude, the "XYZ Laver" also provides "thickness". You can use a URL with x/y/z placeholders. (It is the same format as used in OpenLayers.) "Roman Empire" imports a map of the Roman Empire.

### <span id="page-0-4"></span>**Dataset Information**

Once the data is loaded in the Geo- Browser, it can be opened in "Dataset" as "Magnetic Link". By clicking on "Magnetic Link" every currently referenced dataset can be called again, always in a new tab in your browser. Local data you can store to the DARIAH storage using the "[store to DARIAH storage]" button. Your file then gets an ID and can be shared with others using the magnetic link.

### <span id="page-1-0"></span>**Background Map**

There are several options for the map in the background. There is a current map "Contemporary Map (2014)", there are historical maps, the oldest map is from 2000 BC. There is a map of the "Barrington Roman Empire", a map of the antiquity in between 550 BC and 640 AD. Open Street Map (Map Quest) is set by default, which shows streets, national borders, mountains, vegetation and deserts.

### <span id="page-1-1"></span>**Map Selector Tools**

For marking locations on the maps with geometrical forms, you can use the Map Selector Tools . By clicking on a form, this from can be marked on the map. Here you can choose a rectangle, a circle or a flexible form with the possibility to mark dots on the map by clicking, which get connected . For completing the form you have to click twice on the last dot. Once an area is chosen, all the locations within are marked on the list of results ([see chart 4](https://wiki.de.dariah.eu/download/attachments/30376748/Screenshot%20Mapselector.png?version=1&modificationDate=1450773566514&api=v2)). Furthermore there is the posibility to mark states - currently this is only working with the historical maps.

### <span id="page-1-2"></span>**Filter**

For filtering specific data in an area, previously marked with the Map Selector Tool, you can use this filter **Q1**. The data will then be invisible in the Geo-Browser.

### <span id="page-1-3"></span>**Publication Place**

"Publication Place" shows how many results exists for search queries in various places.

### <span id="page-1-4"></span>**Timeline and List of Results**

When data is loaded in the Geo Browser, a timeline appears under the map. This timeline shows a chronological sequence of the data.

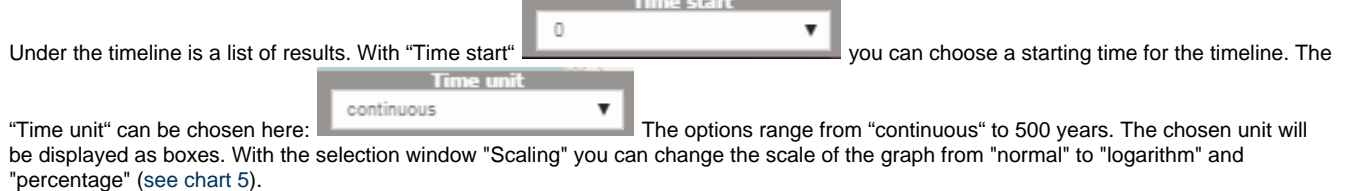

### <span id="page-1-5"></span>**Animation**

To start an animation, you have to choose an area in the timeline. You can choose it by clicking in the timeline. With the Play-button

 you can start a demonstration: The marked area passes through the timeline from left to right through the timeline, while the locations which are linked to a certain time span blink on the map.

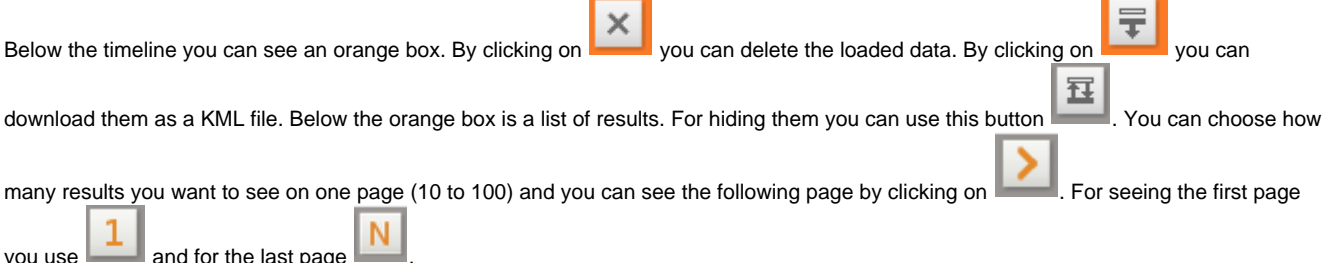

<span id="page-1-6"></span>**Maps**

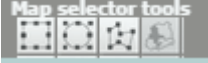

Unless differently indicated, the Geo-Browser uses free maps and charts which are made available through the [DARIAH-DE GeoServer,](http://ref.dariah.eu/geoserver/) e.g. the historical maps were used within the scope of the project europeana4D for the predecessor of the Geo-Browser ([e4D](http://www.informatik.uni-leipzig.de:8080/e4D/)). The historical Maps of [ThinkQuest Team C006628](https://web.archive.org/web/20060630061554/http://library.thinkquest.org/C006628/) are "in most cases only meant to be used on a large scale, so that only the relative position of countries should be trusted. It is estimated that political boundaries have an average error of 40 miles." (see [Disclaimer\)](https://web.archive.org/web/20060903200541/http://library.thinkquest.org/C006628/disclaimer.html)

Other used maps are integrated online by other suppliers / services, for example, maps of OpenStreetMap and MapQuest. License information can be found at the bottom of the map view.

The map of the Roman Empire [\(Digital Atlas of the Roman Empire](http://dare.ht.lu.se/)) was developed by Johan Åhlfeldt, supported by the project Pelagios. Further information about the project can be found in the article [A digital map of the Roman Empire.](http://pelagios-project.blogspot.com/2012/09/a-digital-map-of-roman-empire.html) Further license information can be found [here](http://pelagios.org/maps/greco-roman/about.html).

### <span id="page-2-0"></span>**Versions and Releases**

You will always find the current version of the Geo-Browser here: <https://geobrowser.de.dariah.eu>. As of July 2016 we are using release version 2. We try to keep new versions compatible with older ones.

### <span id="page-2-1"></span>**Release History**

Changes in **Release Version 2** (Juli 2016):

- The [GeoServer,](http://ref.dariah.eu/geoserver/) that is providing the Geo-Browser with maps, has been updated to version 2.8.3.
- $\bullet$ The continental borders of the historical maps have been corrected (GeoServer).
- Geo-Browser now does provide current EuroStat maps of 2013 and 2014 (GeoServer).
- The documentation has been translated to English.
- Licensing information is now provided directly in the map view (PLATIN).
- There is a possibillity to visualise local XLS/XLSX files using "Load Data" (PLATIN).
- Under "Load Overlay" the Water Layer of Maps-For-Free can be used (PLATIN).
- A global DARIAH-DE Tool-Menü has been integrated.
- The PIWIK of GWDG was integrated, to track website-usage and browser information (taking data privacy into account). You can deactivate the tracking at the [Impressum](https://de.dariah.eu/geo-browser-impressum) page, or just cofigure your browser accordingly.
- The usage of [OpenGeoNames](http://www.geonames.org/) in the Datasheet Editor is again possible.
- The code of Geo-Browser and Datasheet Editor has been merged into a [shared code repository](https://projects.gwdg.de/projects/geo-browser/repository).
- [PLATIN](https://github.com/DARIAH-DE/PLATIN) has been forked on Github for the usage of Geo-Browser in DARIAH-DE.
- The static data has been added to the PLAITN fork as well.

### Changes in **Release Version 1** (October 2015):

- Adapted to the DARIAH-DE Styleguide.
- Added information to documentation and FAQ.
- Update of the timeline module, so that time ranges can now be visualised, too.

### <span id="page-2-2"></span>**Specification for the Use**

- [KML Spezification](http://tinyurl.com/e4d-kml) for the KML [\(or here as an appendix in the wiki\)](https://wiki.de.dariah.eu/download/attachments/30376748/M3.3.2_eConnect_KML_Specification_v1.0_UGOE.pdf?version=2&modificationDate=1422439707228&api=v2)
- CSV Spezifikation ++TODO++

### <span id="page-2-3"></span>**Tools for the Production of KML- or CSV Files**

- <http://www.freemaptools.com/kml-file-creator.htm>
- <http://www.latlong.net/>
- <https://mapsengine.google.com/map/?hl=de>
- <https://geobrowser.de.dariah.eu/edit> (Datasheet Editor :-)

### <span id="page-2-4"></span>**Example Files**

- $\bullet$  KMI
	- <http://steinheim-institut.de/daten/epidat.kml>([open in Geo-Browser](http://geobrowser.de.dariah.eu/?kml=http://steinheim-institut.de/daten/epidat.kml))
	- <http://geobrowser.de.dariah.eu/data/goethe.kml> [\(open in Geo-Browser\)](http://geobrowser.de.dariah.eu/?kml=http://geobrowser.de.dariah.eu/data/goethe.kml)
	- [http://geobrowser.de.dariah.eu/data/rechtegewalt.kml](http://geobrowser.de.dariah.eu/?kml=http://geobrowser.de.dariah.eu/data/rechtegewalt.kml) [\(open in Geo-Browser\)](http://geobrowser.de.dariah.eu/?kml=http://geobrowser.de.dariah.eu/data/rechtegewalt.kml)
- $\cdot$  CSV
	- [Universal-Kirchenzeitung Nachrichten aus der Israelitschen Abteilung.csv](https://wiki.de.dariah.eu/download/attachments/30376748/Universal-Kirchenzeitung%20-%20Nachrichten%20aus%20der%20Israelitschen%20Abteilung.csv?version=1&modificationDate=1445510915909&api=v2)

### <span id="page-2-5"></span>**GIT Repository**

DARIAH-DE Geo-Browser Repository

<https://projects.gwdg.de/projects/geo-browser/repository>

- GeoTemCo
	- <https://github.com/stjaenicke/GeoTemCo>
	- PLATIN fork used in the DARIAH-DE Geo-Browser (mainly adapted configuration)
		- <https://github.com/DARIAH-DE/PLATIN>

# <span id="page-3-0"></span>**Bug Tracking**

<https://projects.gwdg.de/projects/geo-browser/issues>

# <span id="page-3-1"></span>**FAQ**

Answers for the frequently asked questions to the Geo-Browser can be found [here.](https://wiki.de.dariah.eu/display/publicde/Geo-Browser+FAQ)